## **SINKRONISASI AKUN UMYFIRST, KRS ONLINE DAN AKUN LEARNING MAHASISWA**

1. Login portal **krs.umy.ac.id**

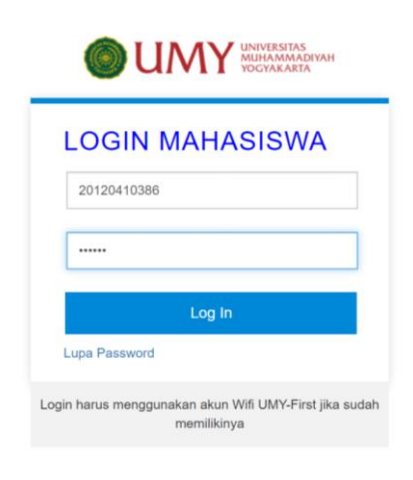

@2018 Biro Sistem Informasi UMY All rights reserved

2. Isi kuesioner di KRS Online (apabila belum mengisi)

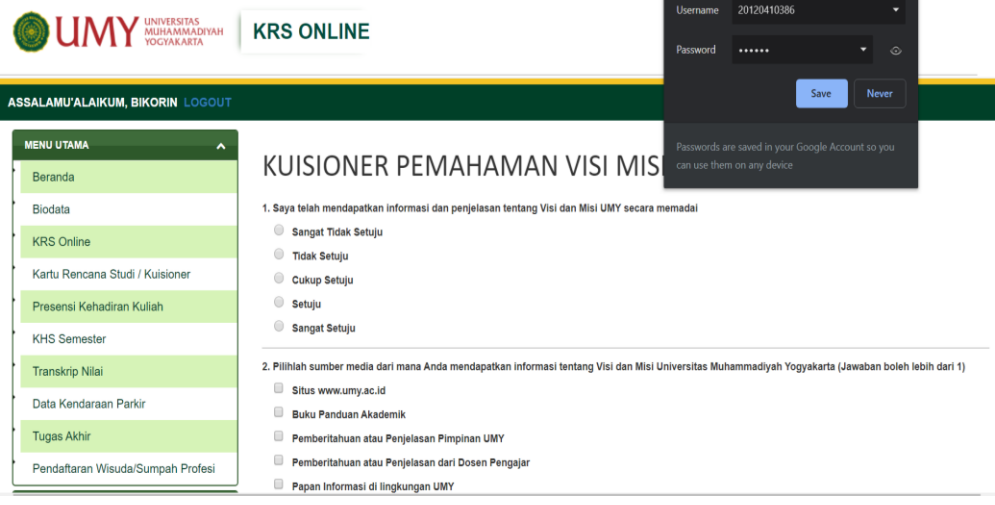

3. Klik beranda. Dibawah foto klik "**Daftar Account Wifi klik disini**"

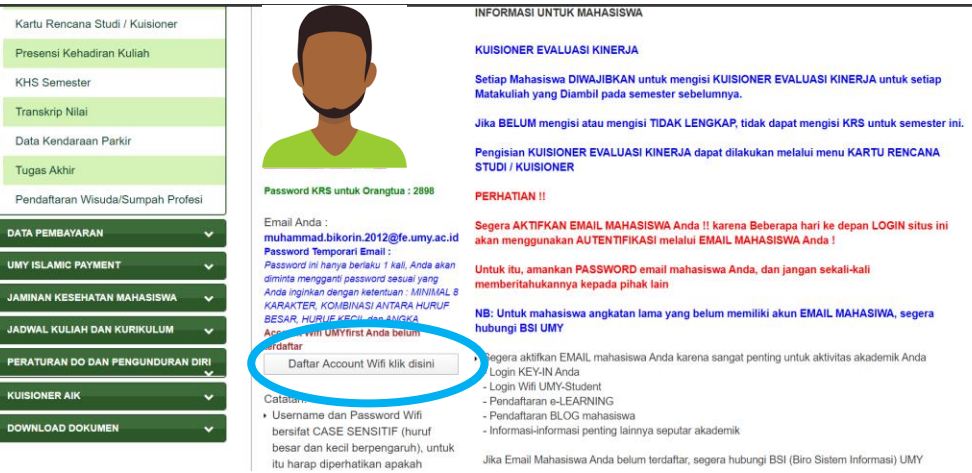

a. Apabila email terlalu panjang silahkan **datang ke Biro Sistem Informasi**

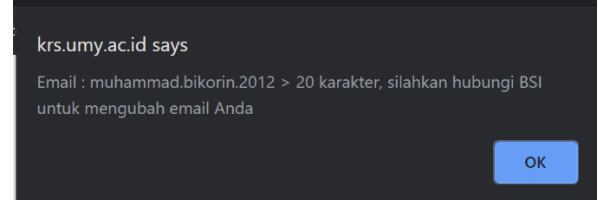

- 4. Jika alamat email sudah diubah, klik beranda kembali
	- a. Dibawah foto klik "**Daftar Account Wifi klik disini**"

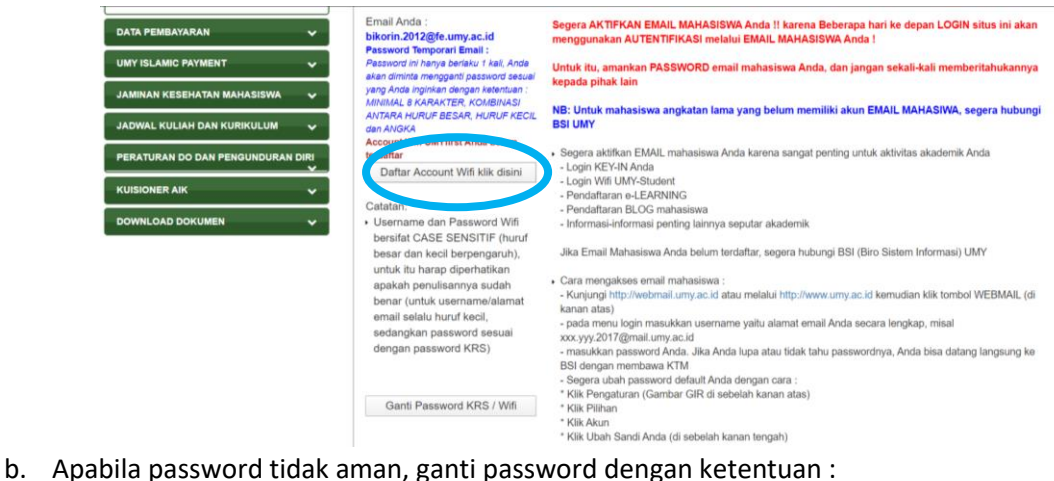

- - 1) Terdiri dari 8 karakter
	- 2) Mengandung huruf kapital, huruf kecil dan angka
	- 3) Tidak boleh mengandung nama mahasiswa dan NIM

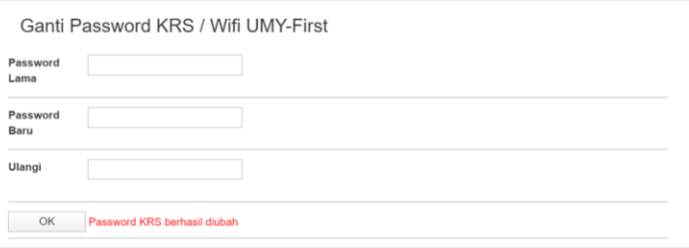

- 4) Jika password KRS sudah berhasil diubah, maka login menggunakan password yang baru
- 5. Klik kembali beranda. Dibawah foto klik "**Daftar Account Wifi klik disini**"
- 6. Akan ada notifikasi berhasil terdaftar

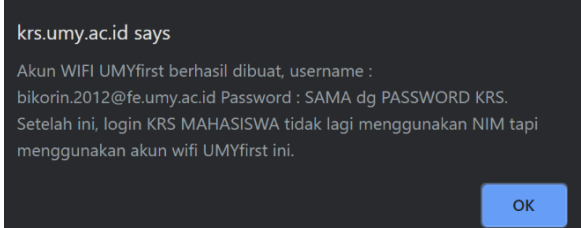

7. Login KRS Online, UMYFirst dan Learning selanjutnya menggunakan Email dan Password KRS yang baru.